## **4 Administração**

Este capítulo apresenta em detalhes a implementação da administração do sistema, mostrando a criação ou edição de uma nova aplicação. No anexo encontram-se os scripts de criação das tabelas internas do sistema necessários para o funcionamento.

## **4.1. Interface**

Ao inicializar o sistema, é exibida para o usuário uma página (ver figura 5) contendo uma lista de aplicações existentes, previamente disponibilizadas por um administrador, e um campo de pesquisa permitindo selecionar uma aplicação e efetuar uma busca. A lista de aplicações é recuperada utilizando uma tabela interna do próprio sistema chamada [*APLICACAO*]. Além disto, é possível entrar na área administrativa do sistema utilizando um botão no canto superior direito onde toda a configuração do sistema pode ser feita.

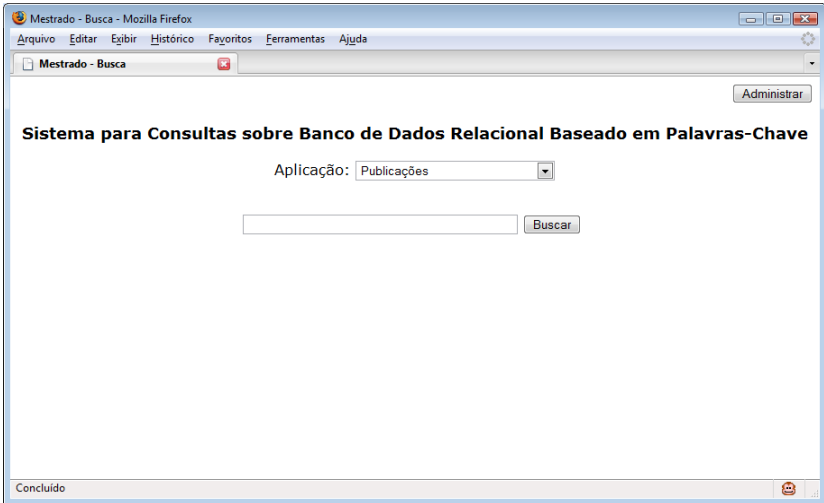

Figura 5: Interface do Sistema

Implementação 35

 O script apresentado na figura 6 mostra que ao executar o sistema uma consulta é realizada nas tabelas internas exibindo assim as aplicações existentes. O usuário então poderá selecionar qualquer aplicação disponível para efetuar uma consulta utilizando palavras-chave.

```
 /// Função que carrega a página incial contendo a dropdown 
 /// das aplicações existentes 
 protected void Page_Load(object sender, EventArgs e) 
\{ if (!this.IsPostBack) 
    { 
       // cria uma conexão com a base do sistema onde 
       // são armazenados os dados das aplicacoes cadastradas 
       gerenteBD = new GerenteBD("oracle", this.Page, "mestrado", 
"mestrado", "lnazareth"); 
       // consulta para recuperar as aplicações já cadastradas 
       DataSet ds = gerenteBD.executaConsulta("select codigo, nome, 
usuario_bd, senha_bd, servico_bd from APLICACAO"); 
       // coloca os valores na dropdown de seleção da aplicação 
       ... 
\qquad \qquad \} }
```
Figura 6: Montagem da Interface Principal

## **4.2. Criação e Edição de Aplicações (Publicação)**

Ao acessar a área de administração, o usuário poderá fornecer um usuário e senha já existentes para gerenciar uma determinada aplicação ou efetuar a criação de uma nova aplicação.

Como ilustra a Figura 7, para a criação de uma nova aplicação, além das informações básicas (usuário, senha, nome da aplicação e descrição), serão necessários também o nome, senha e conexão com o banco de dados que possui os dados a serem buscados. É possível retornar à página principal do sistema (busca), utilizando o botão existente no canto superior direito da tela. Os devidos tratamentos nos campos do formulário são efetuados quando necessário.

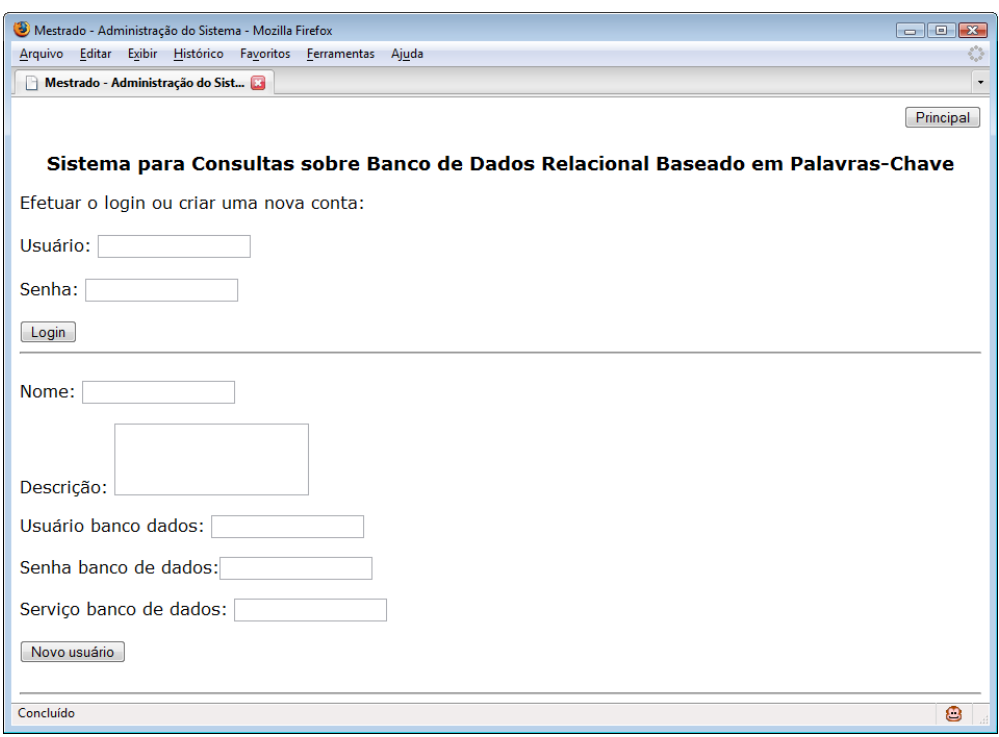

Figura 7: Página Principal Administrativa

Conforme apresentado na figura 8, na área administrativa, após a autenticação inicial, será possível visualizar os objetos (tabelas e visões) do banco de dados de origem. Na parte superior da figura 8, encontram-se os objetos já associados, clicando em cada um é possível visualizar cada coluna e adicionar descrição que ajudará muito na associação no momento da busca. Na parte inferior da figura 8 existem os objetos não associados do banco de origem. É possível então adicioná-los juntamente com uma descrição, ficando assim disponível para consulta pela aplicação.

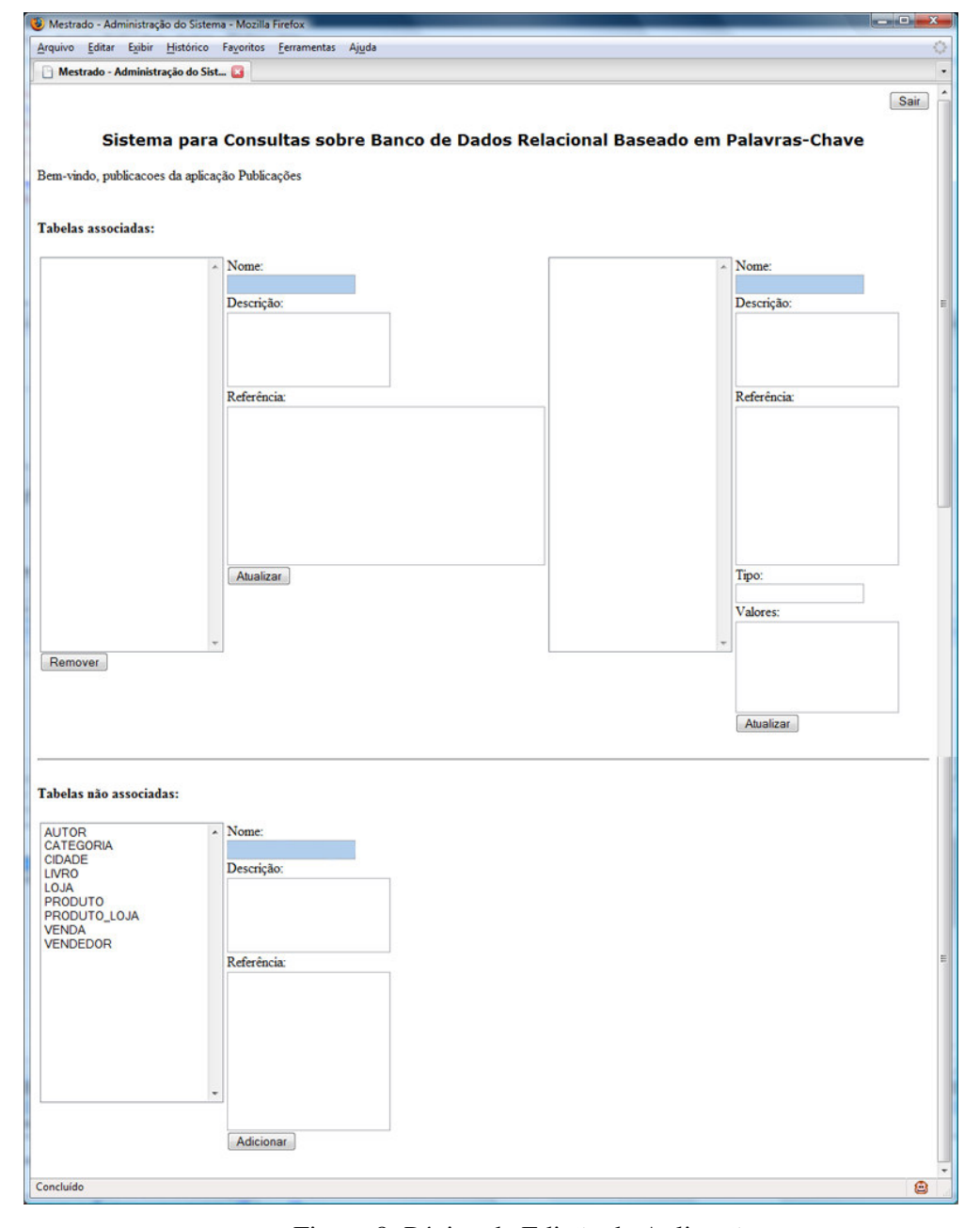

Figura 8: Página de Edição de Aplicação

A Figura 9 apresenta um pseudo-código que implementa a interface de administração que apresenta os objetos que foram já foram associados, consultando apenas as tabelas internas da aplicação e os objetos que não foram adicionados, consultando os objetos no banco de dados de origem.

```
 /// Carrega os objetos (tabelas e visoes) do banco de dados 
 /// que será usada na busca. 
 /// Cria uma lista de objetos que já existem no sistema 
 /// e uma lista que ainda pode ser incluída 
 protected void carregaTabelas() 
\{ // limpa as listas existentes 
    ... 
   // conecta o banco de dados
   gerenteBD = new GerenteBD("oracle", Page, "mestrado", 
"mestrado", "lnazareth"); 
    // recupera os objetos já incluidos na aplicação
   DataSet ds = gerenteBD.executaConsulta("select CODIGO, NOME 
from objeto where codigo_aplicacao = " +Page.Session["codigoAplicacao"].ToString()); 
    // adiciona os objetos associados na interface 
 ... 
    // conecta o banco de dados com os dados da busca 
   gerenteBD = new GerenteBD("oracle", Page, 
Page.Session["usuarioBD"].ToString(), 
Page.Session["senhaBD"].ToString(), 
Page.Session["servicoBD"].ToString()); 
    // recupera os objetos que ainda nao foram associados 
   ds = gerenteBD.executaConsulta("select OBJECT_NAME from 
user_objects where (OBJECT_TYPE = 'TABLE' or OBJECT_TYPE = 'VIEW') 
and OBJECT_NAME not in (" + tabelasAssociadas + ") order by 1");
   // adiciona os objetos não associados na interface 
    ... 
  }
```
Figura 9: Pseudo-código da Página de Edição de Aplicação

Para o funcionamento do sistema, não será preciso nenhum dado adicional além dos relacionamentos existentes, conteúdo das tabelas e catálogo com informações. Porém para uma melhor recomendação das informações, será possível fornecer descrições mais detalhadas das colunas publicadas ajudando o sistema de recomendação. É nesta etapa que esta descrição deve ser feita. Após a inclusão de um objeto no sistema, ao clicar em cada coluna, é possível adicionar uma descrição mais completa.

Visando aperfeiçoar o processo de busca, evitando o acesso freqüente ao banco de dados de origem, os valores das colunas das tabelas inseridas que possuem texto são copiadas para dentro das tabelas do sistema, fazendo com que, no momento da busca, apenas as tabelas internas do sistema sejam acessadas. Não foi projetada uma maneira de manter o sincronismo entre estas informações e banco de dados. Os valores das colunas de formato texto são copiados para uma coluna chamada *valores* da tabela do sistema *objeto\_coluna*. Esta coluna será utilizada no momento da busca para associar uma palavra-chave ao conteúdo existente na tabela de origem. Na figura 10 verificamos que existem valores armazenados para a coluna *NOME* da tabela *AUTOR*.

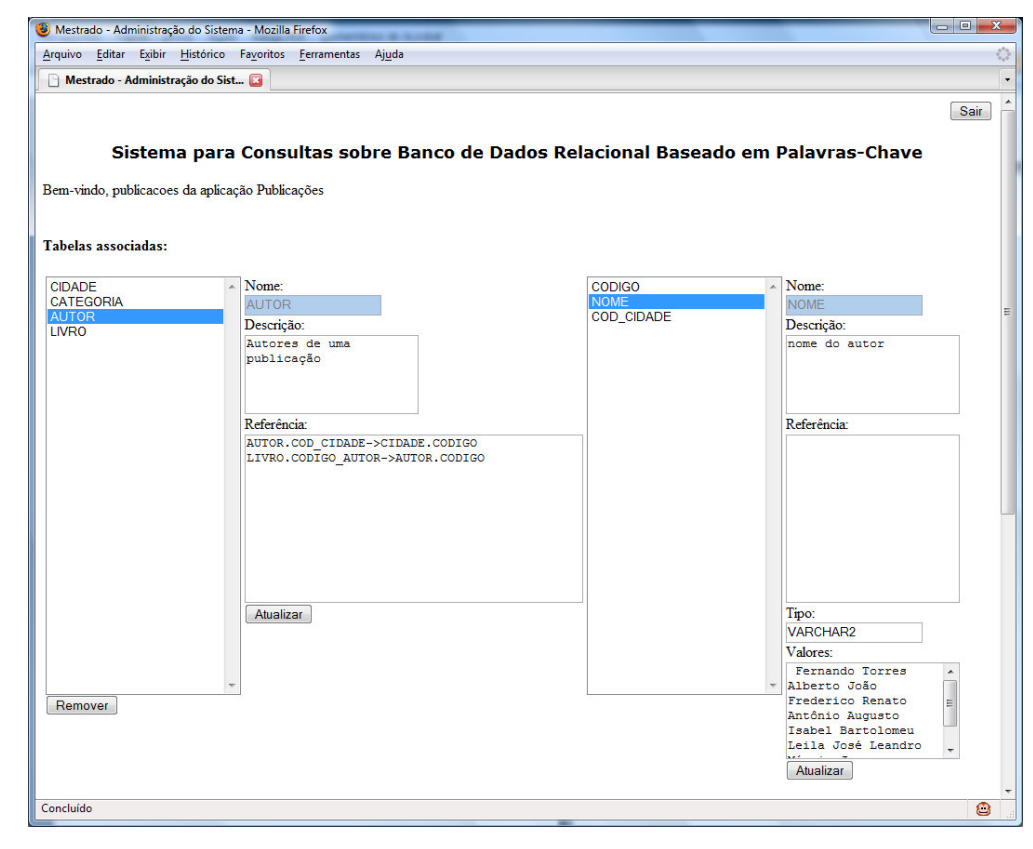

Figura 10: Página de Edição da Aplicação Publicações

 Após esta etapa de inclusão das informações que se deseja disponibilizar em uma determinada aplicação, o sistema está pronto para prover buscas através de palavras-chave nos objetos inclusos. Enfatizamos que é necessário colocar uma descrição em cada coluna da tabela para melhorar a sugestão das associações no momento da busca.

## Implementação 40

 As associações entre as tabelas incluídas no sistema também são armazenadas para auxiliar no momento da busca. Caso sejam necessárias duas tabelas para retornar um resultado, os devidos relacionamentos são criados a partir das chaves primárias e estrangeiras existentes. Maiores detalhes serão explicados no momento da descrição da implementação da busca.